## How to Register for Vitality

1. Navigate to [www.PowerofVitality.com](http://www.powerofvitality.com/) and click on "Register now." Please note, if you have previously registered you will not be able to register a second time.

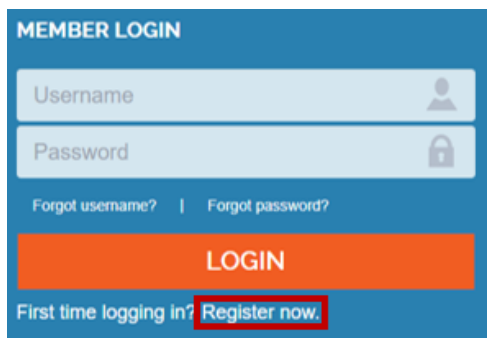

2. Confirm your identity by providing your legal first and last name as well as your date of birth.

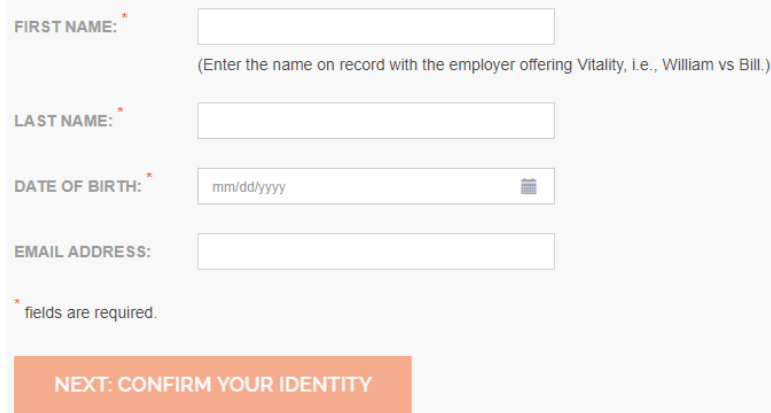

3. Validate your details by entering your Regions employee ID. Be sure to capitalize all letters.

Please enter the Princinal Member's Employee ID Number

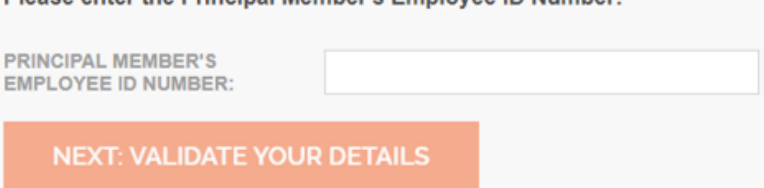

4. Create a unique username and password following the password requirements listed.

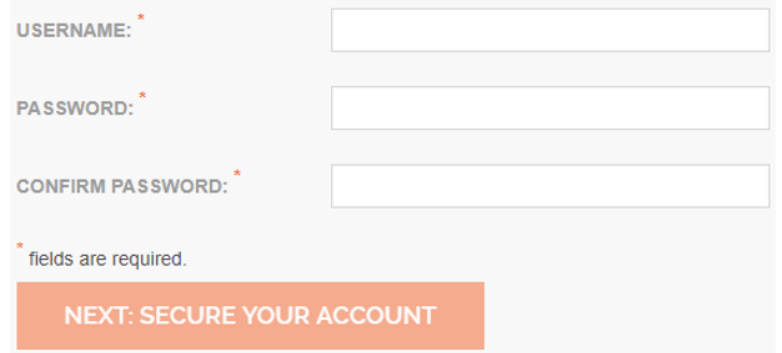

5. Complete the registration process by creating security questions. If you have any difficulty with the steps above, please call Customer Care at 1-877-224-7117 for additional support.